## VMware PDF

https://www.100test.com/kao\_ti2020/264/2021\_2022\_\_E6\_96\_B0\_E 6\_89\_8B\_E7\_9C\_8B\_E6\_c67\_264878.htm VMware Workstation Windows Linux  $x86$  PC  $CPU$  $\rm{USB} \hspace{1.5cm} \rm{SCSI}$ 

**VMware** Workstation and the UMware of the VMware Workstation 6,  $\qquad$  "File New Virtual Machine"  $\degree$  Crtl N"  $2$  and  $\frac{1}{2}$  and  $\frac{1}{2}$  and  $\frac$ 在"Virtual machine configuration"选项区域内选择"Custom " a 4. Choose the Virtual Machine Hardware Compatibility https://www.compatibility.compatibility compatibility WMware Workstation 6 VMware Workstation 5 VMware Workstation 4 Workstation 6  $\epsilon$ 

5. Select a Guest Operating System

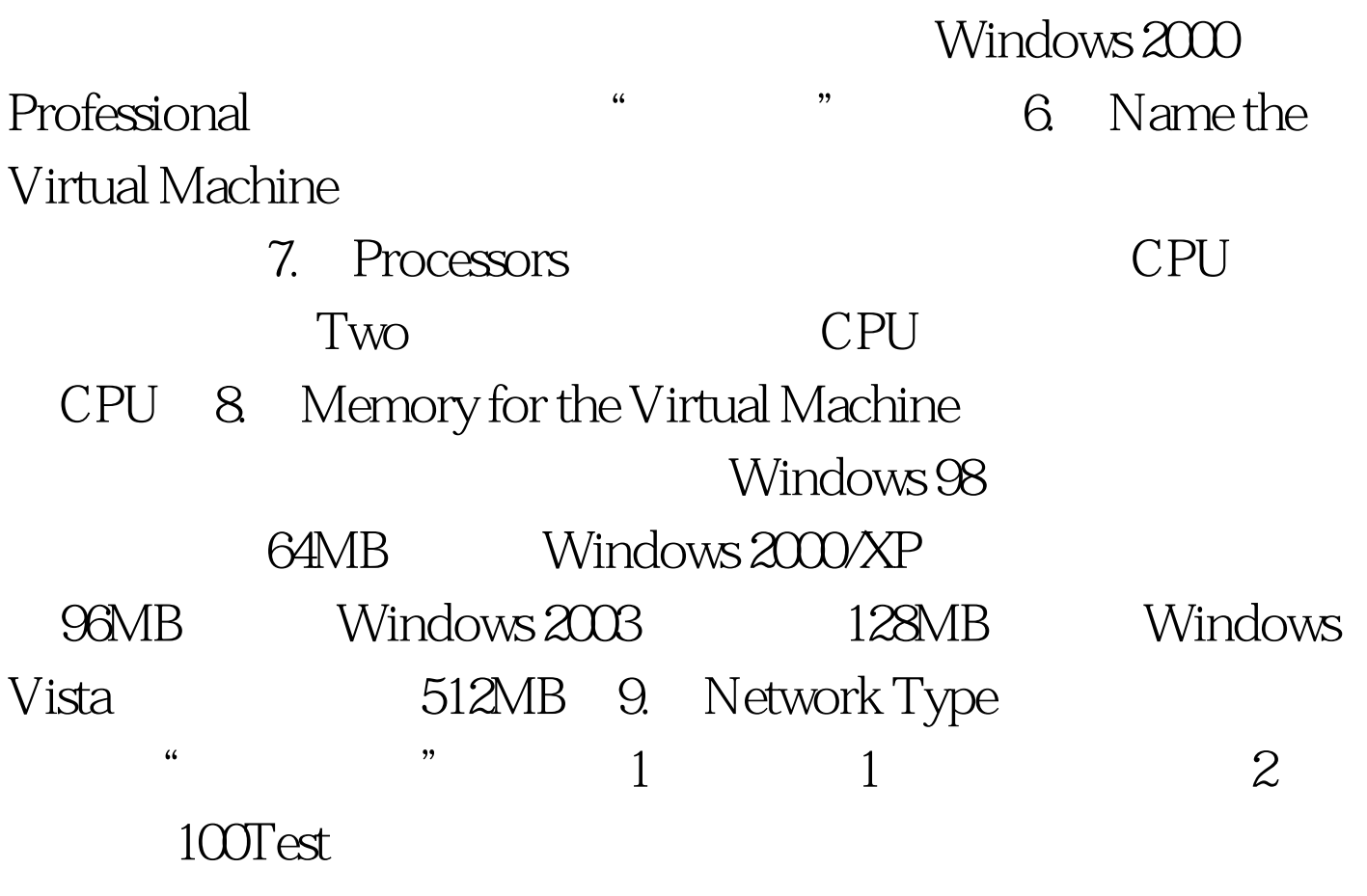

www.100test.com